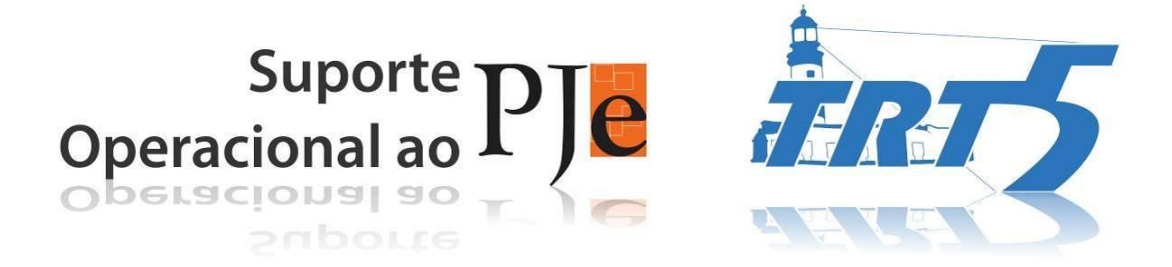

## **APENSAMENTO DE PROCESSOS FÍSICOS A PJe E VICE–VERSA**

**Versão – 1.0** Data – 27/04/2014

**Criação:** Maria Madalena Oliveira de Brito Cunha – 2ª VT de Candeias/BA.

1

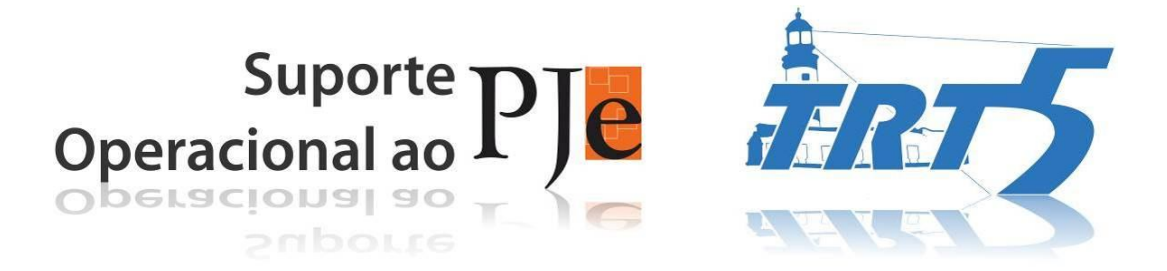

## **1 – Para apensar um processo do PJe a um processo físico:**

1.1 – Enviar o processo para uma das tarefas Análise de Conhecimento.

1.2 – Abrir a tarefa. Escolher a próxima ação: Sobrestamento– Suspensão.

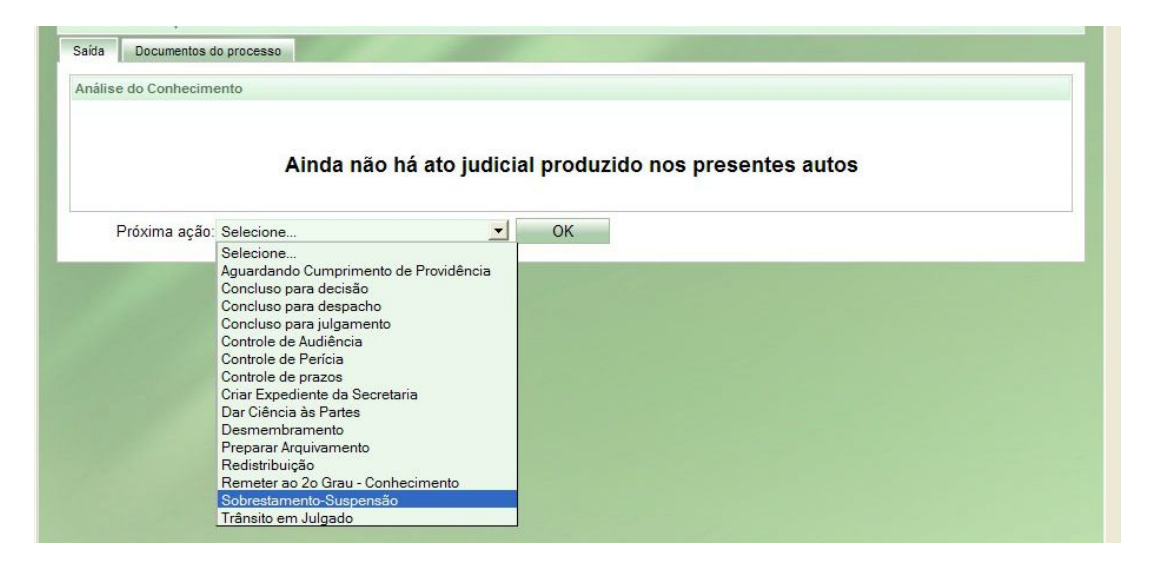

1.3 – Imprimir as peças do processo eletrônico e anexar ao processo físico, mediante certidão.

1.4 – Colocar alerta no processo do PJe, informando o apensamento.

1.5 – A Secretaria deve observar se as partes continuam a peticionar no processo sobrestado e, caso entenda que deve dar prosseguimento na petição, transferi–la para o processo físico.

1.6 – Quando houver a sentença no processo físico, registrar esse resultado no processo eletrônico, copiando a mesma sentença no editor de sentença e lançando os resultados.

1.7 – Após o desfecho do processo físico, encerrar o sobrestado no PJe.

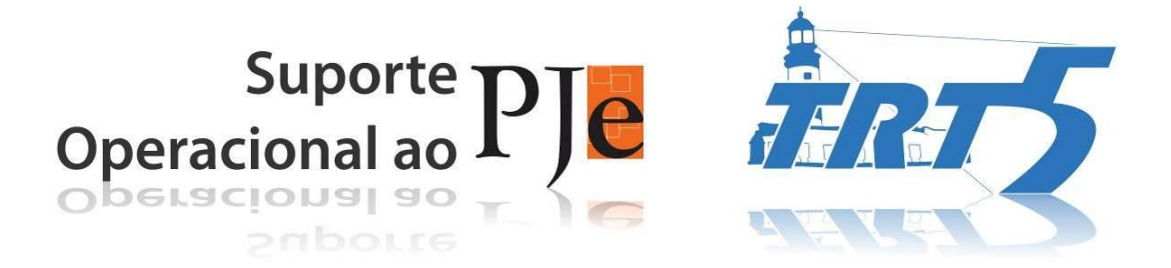

## **2 – Para apensar um processo físico a um processo do PJe:**

2.1 – Tramitar no processo físico: 898 – SUSPENSO OU SOBRESTADO POR DECISÃO JUDICIAL. No texto livre colocar o número do processo do PJe.

2.2 – Digitalizar as peças e inserir no PJe com certidão.

2.3 – Colocar alerta no processo do PJe, informando que existe um processo físico apensado.

2.4 – Após o desfecho do processo no PJe, tramitar no físico 50054 – ENCERRADA A SUSPENSÃO OU SOBRESTAMENTO DO PROCESSO.

2.5 – Tramitar no processo físico os movimentos que ocorreram no processo eletrônico até o arquivamento.